# **Real-Time Workshop® Embedded Coder Release Notes**

The [Real-Time Workshop Embedded Coder 4.2.1 Release Notes](#page-5-0) describe the changes introduced in the Release 14 with Service Pack 2+ version of the Real-Time Workshop Embedded Coder. The following topics are discussed in these Release Notes:

- **•** ["Major Bug Fixes" on page 1-2](#page-7-0)
- **•** ["Known Software and Documentation Problems" on page 1-2](#page-7-0)

The Real-Time Workshop Embedded Coder Release Notes also provide information about recent versions of the product, in case you are upgrading from an earlier version:

- **•** [Chapter 2, "Real-Time Workshop Embedded Coder 4.2 Release Notes"](#page-8-0)
- **•** [Chapter 3, "Real-Time Workshop Embedded Coder 4.1 Release Notes"](#page-14-0)
- **•** [Chapter 4, "Real-Time Workshop Embedded Coder 4.0 Release Notes"](#page-28-0)
- **•** [Chapter 5, "Real-Time Workshop Embedded Coder 3.2.1 Release Notes"](#page-48-0)
- **•** [Chapter 6, "Real-Time Workshop Embedded Coder 3.2 Release Notes"](#page-52-0)
- **•** [Chapter 7, "Real-Time Workshop Embedded Coder 3.1 Release Notes"](#page-60-0)

# **Contents**

#### **Real-Time Workshop Embedded Coder 4.2.1 [Release](#page-6-0) [Notes](#page-6-0)**

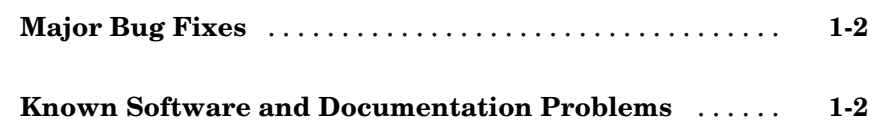

#### **Real-Time Workshop Embedded Coder 4.2 [Release](#page-8-0) [Notes](#page-8-0)**

# *[2](#page-8-0)*

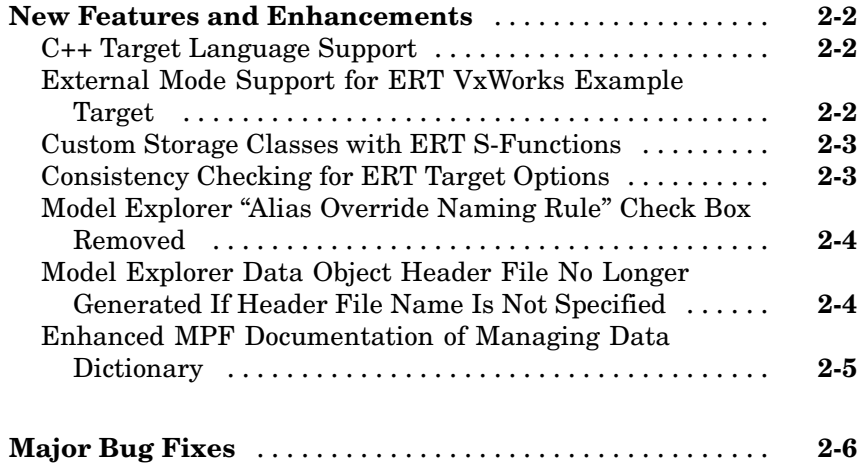

#### **Real-Time Workshop Embedded Coder 4.1 [Release](#page-14-0) [Notes](#page-14-0)**

# *[3](#page-14-0)*

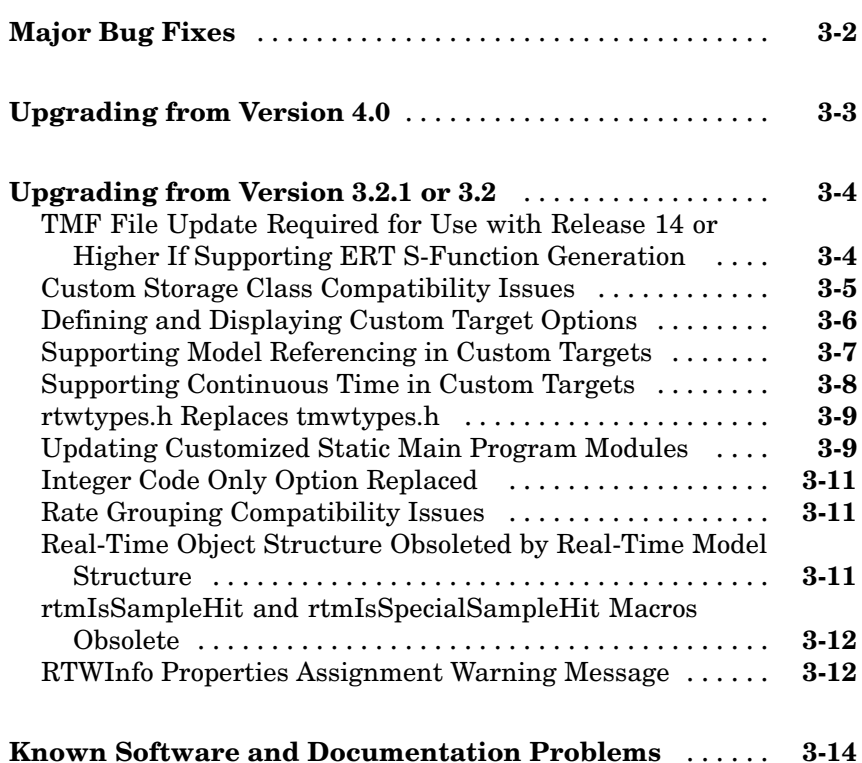

## **Real-Time Workshop Embedded Coder 4.0 [Release](#page-28-0) [Notes](#page-28-0)**

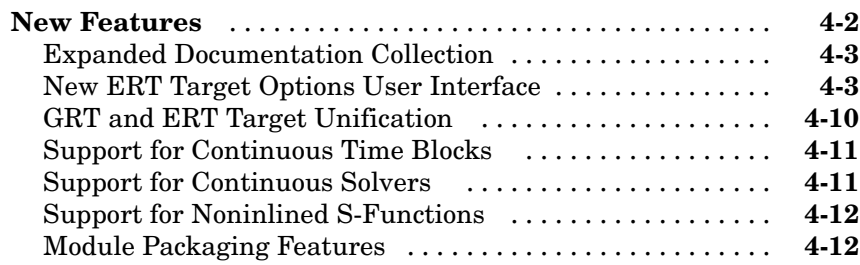

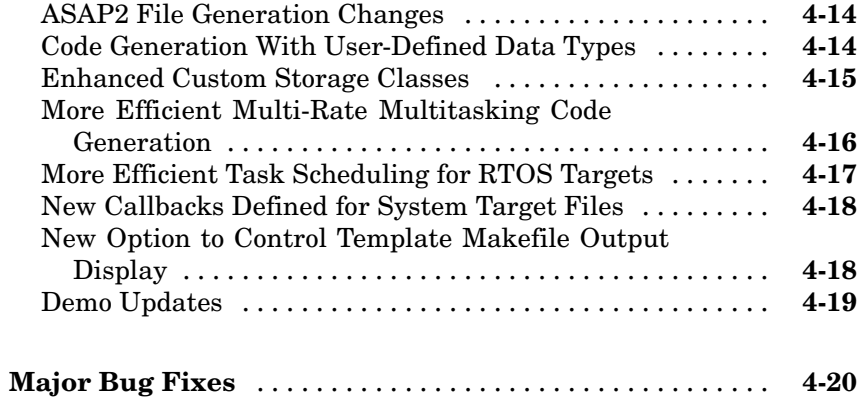

#### **Real-Time Workshop Embedded Coder 3.2.1 [Release](#page-48-0) [Notes](#page-48-0)**

# *[5](#page-48-0)*

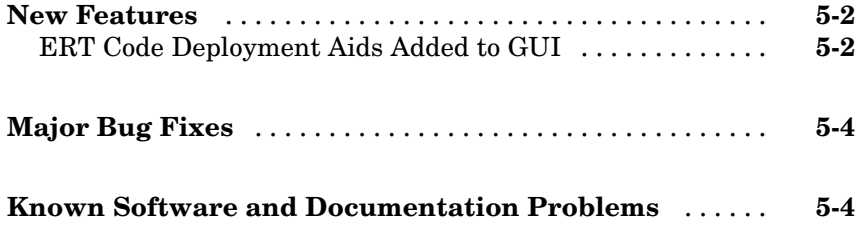

#### **Real-Time Workshop Embedded Coder 3.2 [Release](#page-52-0) [Notes](#page-52-0)**

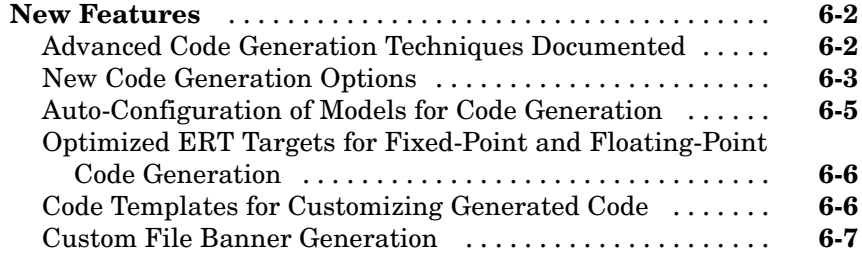

<span id="page-5-0"></span>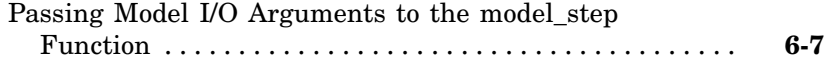

#### **Real-Time Workshop Embedded Coder 3.1 [Release](#page-60-0) [Notes](#page-60-0)**

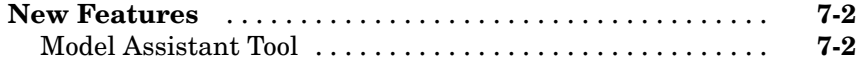

<span id="page-6-0"></span>Real-Time Workshop Embedded Coder 4.2.1 Release Notes

## <span id="page-7-0"></span>**Major Bug Fixes**

Real-Time Workshop Embedded Coder Version 4.2.1 includes important bug fixes made since Version 4.2. You can see a list of the major Version 4.2.1 [bug fixes](http://www.mathworks.com/access/helpdesk/bug_reports/bugfixes_ecoder_4-2-1.html) on the MathWorks Web site.

If you are viewing these Release Notes in PDF form, click the words "bug fixes" in the second sentence above to see the notes about major fixes.

## **Known Software and Documentation Problems**

The MathWorks Web site includes a list of known software and documentation [problems](http://www.mathworks.com/access/helpdesk/bug_reports/openbugs_ecoder_4-2-1.html) in Version 4.2.1.

If you are viewing these Release Notes in PDF form, click the word "problems" in the sentence above to see the notes about known problems.

**2**

# <span id="page-8-0"></span>Real-Time Workshop Embedded Coder 4.2 Release Notes

## <span id="page-9-0"></span>**New Features and Enhancements**

Real-Time Workshop Embedded Coder Version 4.2 introduces the following new features and enhancements.

- **•** "C++ Target Language Support" on page 2-2
- **•** "External Mode Support for ERT VxWorks Example Target" on page 2-2
- **•** ["Custom Storage Classes with ERT S-Functions" on page 2-3](#page-10-0)
- **•** ["Consistency Checking for ERT](#page-10-0) Target Options[" on page 2-3](#page-10-0)
- **•** ["Model Explorer "Alias Override Naming Rule" Check Box Removed" on](#page-11-0) page 2-[4](#page-11-0)
- **•** ["Model Explorer](#page-11-0) Data Object Header File No Longer Generated If Header File Name Is Not Specifie[d" on page 2-4](#page-11-0)
- **•** ["Enhanced MPF Documentation of Managing Data Dictionary" on page 2-5](#page-12-0)

#### **C++ Target Language Support**

This release introduces support for generating C++ code. The primary use for this feature is to facilitate integration of generated code with legacy or custom user code written in C++. For detailed information about C++ code generation and limitations, see the "Real-Time Workshop 6.2 Release Notes".

#### **External Mode Support for ERT VxWorks Example Target**

The ERT VxWorks example target now includes full support for Simulink® external mode. External mode lets you use your Simulink block diagram as a front end for a target program that runs on external hardware or in a separate process on your host computer, and allows you to tune parameters and view or log signals as the target program executes. With this release, you can generate code to support external mode communication between host (Simulink) and ERT VxWorks target systems. For more information, see "Using External Mode with the ERT Target" in the Real-Time Workshop Embedded Coder documentation.

### <span id="page-10-0"></span>**Custom Storage Classes with ERT S-Functions**

Custom storage classes (CSCs) now can be used with ERT S-functions. This capability was disabled in Version 4.0, Release 14, and is reenabled in this release.

For more information, see "Custom Storage Classes" in the Real-Time Workshop Embedded Coder documentation.

## **Consistency Checking for ERT Target Options**

Pre-model-compilation consistency checking has been added to detect and warn against conflicting combinations of ERT target configuration options. (Configuration options that are available for the ERT target are described in "Mapping Application Requirements to Configuration Options" in the Real-Time Workshop Embedded Coder documentation.)

Error messages now are issued for the following conflicts:

- **• GRT compatible call interface** (GRTInterface) is on and **Support floating-point numbers** (!PurelyIntegerCode) is off
- **• MAT-file logging** (MatFileLogging) is on and **Support floating-point numbers** (!PurelyIntegerCode) is off
- **• Support non-finite numbers** (SupportNonFinite) is off and **MAT-file logging** (MatFileLogging) is on
- **• GRT compatible call interface** (GRTInterface) is on and **Single update/output function** (CombineOutputUpdateFcns) is on
- **• MAT-file logging** (MatFileLogging) is on and **Terminate function required** (IncludeMdlTerminateFcn) is off
- **• MAT-file logging** (MatFileLogging) is on and **Suppress error status in real-time model data structure** (SuppressErrorStatus) is on

Warning messages now are issued for the following conflicts:

- **• Support non-finite numbers** (SupportNonFinite) is off and **Support non-inlined s-functions** (SupportNonInlinedSFcns) is on
- **• Support non-finite numbers** (SupportNonFinite) is on and **Support floating-point numbers** (!PurelyIntegerCode) is off

<span id="page-11-0"></span>**• Support non-inlined S-functions** (SupportNonInlinedSFcns) is on and **Support floating-point numbers** (!PurelyIntegerCode) is off

#### **Model Explorer "Alias Override Naming Rule" Check Box Removed**

Before this release, the **Model Explorer** dialog box allowed you to select the **Alias override naming rule** check box for an mpt data object. As explained in the "Real-Time Workshop Embedded Coder Module Packaging Features" documentation, this resulted in the name that you typed in the **Alias** field overriding the global naming rule for the selected data object. This only applied to mpt data objects, not to Simulink data objects.

This release removes the **Alias overrides naming rule** check box. Now, the override works the same way for mpt and for Simulink data objects: As explained in the documentation, if the **Alias** field is empty, the global naming rule (that you select on the **Configuration Parameters** dialog box) applies to all data objects. But if you do specify a name in the **Alias** field, this overrides the naming rule for that data object. There is no need for the check box.

#### **Model Explorer Data Object Header File No Longer Generated If Header File Name Is Not Specified**

Before this release, when you specified a **Definition file** name on the **Model Explorer** dialog box for a data object and did not specify a **Header file** name, the code generator generated a header file in which it declared the data object. The code generator used the same name for the header file (for example, data.h) as you specified for the definition file (for example, data.c).

With this release, when you specify a **Definition file** name and do not specify a **Header file** name, the code generator does not generate a header file. The code generator declares the data object according to the global naming rule. In this case, the code generator assumes that you do not want it to generate the header file.

#### <span id="page-12-0"></span>**Enhanced MPF Documentation of Managing Data Dictionary**

This release restructures the "Managing the Data Dictionary" chapter in the Real-Time Workshop Embedded Coder Module Packaging Features documentation. The revised material explains how to create Simulink data objects using the Data Object Wizard, and compares this with creating mpt data objects.

# <span id="page-13-0"></span>**Major Bug Fixes**

Real-Time Workshop Embedded Coder Version 4.2 includes important bug fixes made since Version 4.1. You can see a list of the major Version 4.2 [bug](http://www.mathworks.com/access/helpdesk/bug_reports/bugfixes_ecoder_4-2.html) fixes on the MathWorks Web site.

If you are viewing these Release Notes in PDF form, click the words "bug fixes" in the second sentence above to see the notes about major fixes.

# <span id="page-14-0"></span>Real-Time Workshop Embedded Coder 4.1 Release Notes

# <span id="page-15-0"></span>**Major Bug Fixes**

The Real-Time Workshop Embedded Coder 4.1 includes several bug fixes made since Version 4.0. This section describes the particularly important Version 4.1 bug fixes.

If you are viewing these Release Notes in PDF form, please refer to the HTML form of the Release Notes, using either the Help browser or the MathWorks Web site, and use the "bug fixes" link provided.

# <span id="page-16-0"></span>**Upgrading from Version 4.0**

Documentation for Real-Time Workshop Embedded Coder in Version 4.1 corrects errors, omissions, and inconsistencies in the Version 4.0 documentation. Topics affected most significantly by these changes include the following:

- **•** Discussion of data structures and code modules
- **•** Description of the static main program module
- **•** Discussion of the interaction between **Simulink block comments** and **Simulink block description** configuration parameters
- **•** Custom storage classes
- **•** Template makefile modifications for supporting model reference features
- **•** Description of makefile variable SYS\_TARGET\_FILE
- **•** Custom target configuration tutorial
- **•** Interfacing an integrated development environment
- **•** Tradeoffs for device driver development
- **•** Writing a device driver C-mex S-function
- **•** Single-model approach to using device drivers in simulation
- **•** Addition of a basic tutorial to the Getting Started chapter of the Module Packaging Features documentation
- **•** Addition of data placement rules in the Appendix of the Module Packaging Features documentation

# <span id="page-17-0"></span>**Upgrading from Version 3.2.1 or 3.2**

This section discusses the following issues pertaining to upgrades from Real-Time Workshop Embedded Coder Version 3.2.1 or 3.2 to Version 4.1:

- **•** "TMF File Update Required for Use with Release 14 or Higher If Supporting ERT S-Function Generation " on page 3-4
- **•** ["Custom Storage Class Compatibility Issues" on page 3-5](#page-18-0)
- **•** ["Defining and Displaying Custom Target Options" on page 3-6](#page-19-0)
- **•** ["Supporting Model Referencing in Custom Targets" on page 3-7](#page-20-0)
- **•** ["Supporting Continuous Time in Custom Targets" on page 3-8](#page-21-0)
- **•** ["rtwtypes.h Replaces tmwtypes.h" on page 3-9](#page-22-0)
- **•** ["Updating Customized Static Main Program Modules" on page 3-9](#page-22-0)
- **•** ["Integer Code Only Option Replaced " on page 3-11](#page-24-0)
- **•** ["Rate Grouping Compatibility Issues" on page 3-11](#page-24-0)
- ["Real-Time Object Structure Obsoleted by Real-Time Model Structure"](#page-24-0) on page 3-[11](#page-24-0)
- **•** ["rtmIsSampleHit and rtmIsSpecialSampleHit Macros Obsolete" on page](#page-25-0) 3-[12](#page-25-0)
- **•** ["RTWInfo Properties Assignment](#page-25-0) Warning Message[" on page 3-12](#page-25-0)

#### **TMF File Update Required for Use with Release 14 or Higher If Supporting ERT S-Function Generation**

To use a Release 13 based TMF that supports ERT S-function generation with Release 14 or higher, you must update the TMF to include the following definitions:

```
LIBFIXPT=$(MATLAB_ROOT)\extern\lib\win32\microsoft\msvc50\libfixedpoint.lib
LIBS = $(LIBS) $(LIBFIXPT)
```
<span id="page-18-0"></span>For example:

**1** Search for an if statement similar to the following:

```
!if $(B ERTSFCN) == 1
ERT SFUN = \cdot \cdot \(MODEL) sf.$(MEXEXT)
ERT SFUN SRC = $(MODEL) sf.c
MEX = $(MATLAB BIN) \measuredangle!endif
```
The lines of code in the if statement may vary slightly depending on the make utility you are using.

**2** Add the LIBFIXPT and LIBS definitions between the MEX definition and the !endif as follows:

```
!if $(B ERTSFCN) == 1
ERT SFUN = \cdot \sqrt{\$(MODEL)} sf. \$(MEXEXT)ERT_SFUN_SRC = $(MODEL)_sf.c
MEX = $(MATLAB BIN) \measuredangleLIBFIXPT =$(MATLAB_ROOT)\extern\lib\win32\microsoft\msvc50\libfixedpoint.lib
LIBS = $ (LIBS) $ (LIBFIXPT)!endif
```
For more examples, see the supplied Real-Time Workshop TMFs.

#### **Custom Storage Class Compatibility Issues**

Prior to 4.0, custom storage classes were implemented with special Simulink.CustomSignal and Simulink.CustomParameter classes.

In 4.0 and higher, the full functionality of the Simulink.CustomSignal and Simulink.CustomParameter classes is included in the Simulink.Signal and Simulink.Parameter classes. Consider replacing Simulink.CustomSignal and Simulink.CustomParameter objects in your models with equivalent Simulink.Signal and Simulink.Parameter objects.

If you prefer, you can continue to use the Simulink.CustomSignal and Simulink.CustomParameter classes in the current release. However, note that the following changes have been implemented in these classes:

- <span id="page-19-0"></span>**•** The Internal storage class has been removed from the enumerated values of the RTWInfo.CustomStorageClass property. Internal storage class is no longer supported.
- **•** For the ExportToFile and ImportFromFile storage classes, the RTWInfo.CustomAttributes.FileName and RTWInfo.CustomAttributes.IncludeDelimeter properties have been combined into a single property, RTWInfo.CustomAttributes.HeaderFile. When specifying a header file, include both the filename and the required delimiter as you want them to appear in generated code, as in the following example:

```
myobj.RTWInfo.CustomAttributes.HeaderFile = '<myheader.h>';
```
**•** Prior to 4.0, you created user-defined CSCs by designing custom packages that included the CSC definitions (as described in the cscdesignintro tutorial demo). This technique for creating CSCs is obsolete. For a description of the current procedure, which is much simpler, see "Creating Packages with CSC Definitions" in the "Custom Storage Classes" chapter of the Real-Time Workshop Embedded Coder documentation.

If you designed your own custom packages containing CSCs prior to 4.0, The MathWorks strongly recommends that you convert them to 4.0 CSCs. The conversion procedure is described in "Converting pre-Release 14 Packages to Use CSC Registration Files" in the "Custom Storage Classes" chapter of the Real-Time Workshop Embedded Coder documentation.

### **Defining and Displaying Custom Target Options**

For Release 14, extensive improvements and revisions have been made in the appearance and layout of code generation options and other target-specific options for Real-Time Workshop targets. If you have developed a custom target, you should take advantage of the Model Explorer and **Configuration Parameters** dialogs to present target options to end users. If you choose not to, a mechanism for using the old-style **Simulation Parameters** dialog is available for backwards compatibility.

The "System Target Files" chapter of the Developing Embedded Targets document discusses compatibility issues and solutions related to the definition and display of target-specific options for custom targets.

- <span id="page-20-0"></span>**•** Callback compatibility: If the rtwoptions array in your custom system target file contains callbacks, you must convert your callbacks to use the callback compatibility API provided in this release. See "Compatibility Issues for rtwoptions Callbacks" in the "System Target Files" chapter of the Developing Embedded Targets document.
- **•** Target options inheritance: If your custom target is derived from another target and inherits options, you need change your system target file to use a new inheritance mechanism. See "Inheritance of Target Options" in the "System Target Files" chapter of the Developing Embedded Targets document.
- **•** Display of target options: Your target options are displayed differently, and you might want to reorganize them. See "Appearance of Target Options in New Model Explorer Dialog View" in the "System Target Files" chapter of the Developing Embedded Targets document for information on how custom target options are displayed.

## **Supporting Model Referencing in Custom Targets**

Existing custom targets require a number of modifications for code generation compatibility with the model reference features introduced in Release 14. The "Supporting Model Referencing" chapter of the Developing Embedded Targets document provides the information you need to adapt your target to support model referencing. Most of the guidelines concern required modifications to the system target file and template makefile.

The list below summarizes general requirements and issues for model reference compatibility that are discussed in the "Supporting Model Referencing" chapter:

- **•** A model reference compatible target must be derived from the ERT or GRT targets.
- **•** Your system target file must declare model reference compatibility.
- **•** Your template makefile must define a number of makefile tokens, variables and rules specifically for model referencing support.
- **•** To support model reference builds, your template makefile must support use of the shared utilities directory.
- <span id="page-21-0"></span>**•** When generating code from a model that references another model, both the top-level model and the referenced models must be configured for the same code generation target.
- **•** Note that the **External mode** option is not supported in model reference Real-Time Workshop target builds. If the user has selected this option, it is ignored during code generation.

For general information about model referencing, see the Real-Time Workshop documentation.

#### **Supporting Continuous Time in Custom Targets**

As of Release 14, the ERT target supports continuous time. If you want your custom ERT-based target to take advantage of this feature, you must update your template makefile (TMF) and the static main program module (for example, mytarget\_main.c) for your target.

#### **Template Makefile Modifications**

Add the NCSTATES token expansion after the NUMST token expansion, as follows:

```
NUMST = |>NUMST|NCSTATES = |>NCSTATES<|
```
In addition, add NCSTATES to the CPP\_REQ\_DEFINES macro, as in the following example:

```
CPP_REQ_DEFINES = -DMODEL=$(MODEL) -DNUMST=$(NUMST) -DNCSTATES=$(NCSTATES) \
-DMAT_FILE=$(MAT_FILE)
-DINTEGER_CODE=$(INTEGER_CODE) \
-DONESTEPFCN=$(ONESTEPFCN) -DTERMFCN=$(TERMFCN) \
-DHAVESTDIO
-DMULTI_INSTANCE_CODE=$(MULTI_INSTANCE_CODE) \
-DADD_MDL_NAME_TO_GLOBALS=$(ADD_MDL_NAME_TO_GLOBALS)
```
#### **Modifications to Main Program Module**

The main program module defines a static main function that manages task scheduling for all supported tasking modes of single- and multiple-rate models. NUMST (the number of sample times in the model) determines whether the main function calls multirate or singlerate code.

<span id="page-22-0"></span>However, when the model model has continuous time, it is incorrect to rely on NUMST directly.

When the model has continuous time and the flag TID01EQ is true, both continuous time and the fastest discrete time are treated as one rate in generated code. The code associated with the fastest discrete rate is guarded by a major time step check. When the model has only two rates, and TID01EQ is true, the generated code has a single-rate call interface.

To support models that have continuous time, update the static main module to take TID01EQ into account, as follows:

**1** Before NUMST is referenced in the file, add the following code:

```
#if defined(TID01EQ) && TID01EQ == 1 && NCSTATES == 0
#define DISC_NUMST (NUMST - 1)
#else
#define DISC_NUMST NUMST
#endif
```
**2** Replace all instances of NUMST in the file by DISC\_NUMST.

#### **rtwtypes.h Replaces tmwtypes.h**

The ERT target now generates an optimized rtwtypes.h header file, which includes only the necessary definitions required by the target. Most generated code modules require these definitions. This header file replaces the static tmwtypes.h header file. Note that non-ERT targets still use the tmwtypes.h header file.

#### **Updating Customized Static Main Program Modules**

If you are upgrading and your application uses a customized version of the static main program module ert\_main.c, open the module and make the following changes:

**1** Search for RT\_MDL. This search brings you to the "Required defines" section.

**2** Replace

```
#define RT MDL CONCAT(MODEL, rt0)
with
```
- #define RT\_MDL CONCAT(MODEL, M) **3** Search for tmwtypes.h. This search brings you to the "Includes" section.
- **4** Add the following include statement.

#include "rtwtypes.h"

**5** Delete the following include statements.

```
#include "tmwtypes.h"
#include "simstruc_types.h"
```
**6** Just below the #include section, add the following preprocessor conditional code, which determines whether to set up multitasking mode. Previously, this code resided in simstruc\_types.h.

```
/*========================*
* Setup for multitasking *
*========================*/
#if defined(MT)
# if MT == 0# undef MT
# else
# define MULTITASKING 1
# endif
#endif
```
For more information about ert\_main.c, see "The Static Main Program Module".

The MathWorks recommends that you generate a target-specific main program module rather than use a customized version of the static module, ert\_main.c. For details, see "Generating the Main Program" and "Custom File Processing" in the Real-Time Workshop Embedded Coder documentation.

## <span id="page-24-0"></span>**Integer Code Only Option Replaced**

The **Support floating-point numbers** option replaces, and inverts the logic of, the **Integer code only** option that was supported in previous releases. To generate pure integer code in new models, deselect the **Support floating-point numbers** option.

Note that for compatibility, models that were configured for **Integer code only** prior to Release 14 are automatically configured with **Support floating-point numbers** deselected, and generate pure integer code.

## **Rate Grouping Compatibility Issues**

To take full advantage of the efficiency of rate grouping:

- **•** Your multi-rate inlined S-functions must be upgraded to be fully rate grouping compliant. Existing S-functions continue to operate correctly without change, but we strongly recommend that you upgrade your TLC S-function implementations. See "Rate Grouping Compliance and Compatibility Issues" in the "Data Structures and Program Execution" chapter of the Real-Time Workshop Embedded Coder documentation.
- If you have previously generated and modified ert main.c (as is typical of many ERT-based custom targets) take care to preserve your modifications and make equivalent changes to the regenerated ert\_main.c. After you have done so, set the TLC variable RateBasedStepFcn to 1, as described in "Rate Grouping and the Static Main Program" in the "Data Structures and Program Execution" chapter of the Real-Time Workshop Embedded Coder documentation.

#### **Real-Time Object Structure Obsoleted by Real-Time Model Structure**

In MATLAB® Release 13, the real-time model (*model*\_M) data structure replaced the real-time object (*model*\_rtO) data structure. However, use of use of the older structure was still supported for backward compatibility.

Real-Time Workshop Embedded Coder 4.0 requires use of the real-time model data structure. If you have developed a custom target that references *model*\_rtO (for example, in a customizedert\_main.c module) you must replace them with references to *model*\_M.

<span id="page-25-0"></span>See the "Data Structures and Program Execution" chapter of the Real-Time Workshop Embedded Coder documentation for further information about the real-time model data structure.

#### **rtmIsSampleHit and rtmIsSpecialSampleHit Macros Obsolete**

The following macros are now obsolete and should not be used with the ERT target:

- **•** rtmIsSampleHit
- **•** rtmIsSpecialSampleHit

This does not cause a problem unless you have coded these macros directly into your TLC files. The recommended practice is to use the following TLC library functions:

- **•** %<LibIsSFcnSampleHit(tid)>
- **•** %<LibIsSFcnSpecialSampleHit(tid)>

If you have used these functions, they operate transparently.

#### **RTWInfo Properties Assignment Warning Message**

This note describes a minor change in behavior when the RTWInfo properties of a data object are assigned incorrectly.

You can assign a custom storage class to a data object either by using the Simulink Model Explorer, or by setting the RTWInfo properties via MATLAB commands. (See also the "Custom Storage Classes" chapter in the Real-Time Workshop Embedded Coder documentation.) If you use MATLAB commands to assign a custom storage class, you must set both the RTWInfo.CustomStorageClass and RTWInfo.StorageClass fields. Make sure that the RTWInfo.StorageClass property is set to 'Custom', as in the following example.

```
aa = Simulink.Signal;
aa.RTWInfo.StorageClass = 'Custom';
aa.RTWInfo.CustomStorageClass = 'Struct';
```

```
aa.RTWInfo.CustomAttributes.StructName = 'mySignals';
```
If the RTWInfo.StorageClass is not set correctly as shown above, the assigned custom storage class (RTWInfo.CustomStorageClass) are ignored during code generation. In such cases, a warning is displayed at the time RTWInfo.CustomStorageClass is assigned, for example

```
foo = Simulink.Signal
foo.RTWInfo.CustomStorageClass = 'Struct'
Warning: The 'CustomStorageClass' property of RTWInfo will have
```
Previously, the warning was displayed at the time RTWInfo.StorageClass was assigned.

no effect unless the 'StorageClass' property is set to 'Custom'.

## <span id="page-27-0"></span>**Known Software and Documentation Problems**

Real-Time Workshop Embedded Coder 4.1 provides a list of known software and documentation problems. If you are viewing these Release Notes in PDF form, please refer to the HTML form of the Release Notes, using either the Help browser or the MathWorks Web site, and use the "problems" link provided.

# <span id="page-28-0"></span>Real-Time Workshop Embedded Coder 4.0 Release Notes

### <span id="page-29-0"></span>**New Features**

This section summarizes the new features and enhancements introduced in the Real-Time Workshop Embedded Coder 4.0. The new features include:

- **•** ["Expanded Documentation Collection" on page 4-3](#page-30-0)
- **•** ["New ERT Target Options User Interface" on page 4-3](#page-30-0)
- **•** ["GRT and ERT Target Unification" on page 4-10](#page-37-0)
- **•** ["Support for Continuous Time Blocks " on page 4-11](#page-38-0)
- **•** ["Support for Noninlined S-Functions" on page 4-12](#page-39-0)
- **•** ["Module Packaging Features" on page 4-12](#page-39-0)
- **•** ["ASAP2 File Generation Changes" on page 4-14](#page-41-0)
- **•** ["Code Generation With User-Defined Data Types" on page 4-14](#page-41-0)
- **•** ["Enhanced Custom Storage Classes" on page 4-15](#page-42-0)
- ["More Efficient Multi-Rate Multitasking Code Generation" on page 4-16](#page-43-0)
- **•** ["More Efficient Task Scheduling for RTOS Targets" on page 4-17](#page-44-0)
- **•** ["New Callbacks Defined for System Target Files" on page 4-18](#page-45-0)
- **•** ["New Option to Control Template Makefile Output Display" on page 4-18](#page-45-0)
- **•** ["Demo Updates" on page 4-19](#page-46-0)

If you are upgrading from a version prior to Version 4.0, then also see ["New](#page-53-0) Feature[s" on page 6-2](#page-53-0) in the Real-Time Workshop Embedded Coder 3.2 Release Notes.

#### **Expanded Documentation Collection**

The Real-Time Workshop Embedded Coder documentation collection has been expanded and includes following documents:

<span id="page-30-0"></span>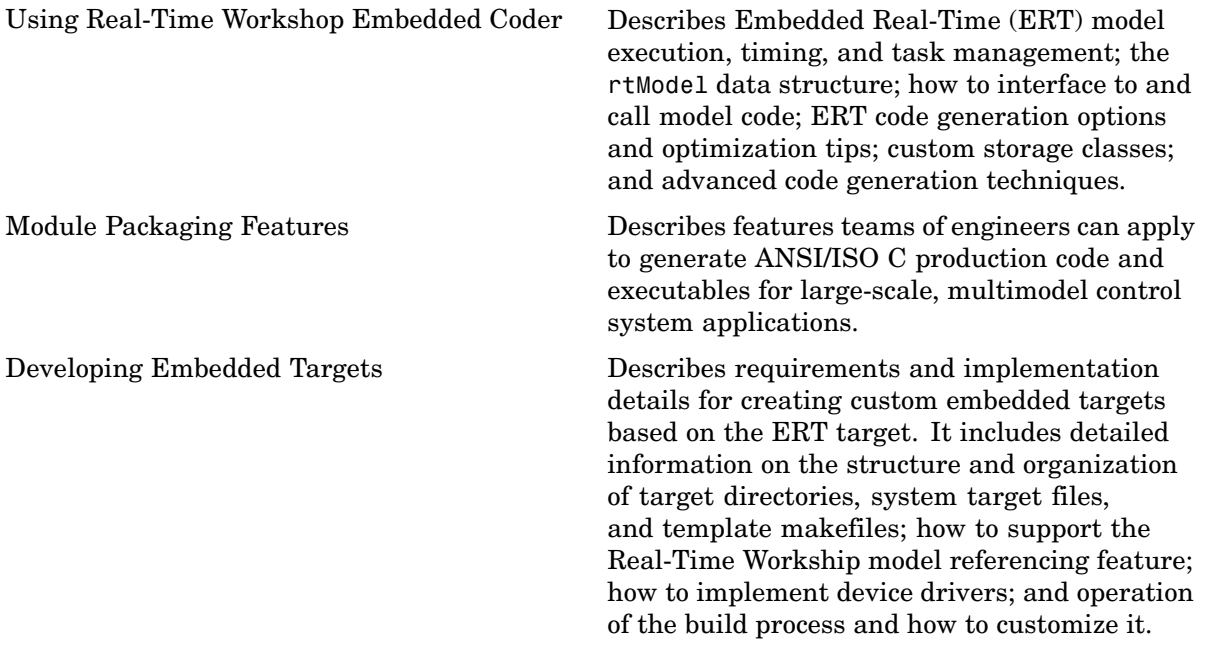

#### **New ERT Target Options User Interface**

You can configure ERT target code generation options in the new Simulink Model Explorer and **Configuration Parameters** dialog. Before working with the ERT target in this new environment, you should become familiar with

- **•** Configuration sets and how to view and edit them in the Model Explorer and the **Configuration Parameters** dialog. See Using Simulink and the Simulink 6.0 Release Notes for details.
- **•** The general Real-Time Workshop code generation options and use of the System Target File Browser. See the Real-Time Workshop documentation and the "Real-Time Workshop 6.0 Release Notes" for details.

Some panes of the new **Configuration Parameters** dialog (for example, the **Templates** and **Interface** panes) contain only ERT-specific options. Others, such as the **Real-Time Workshop** pane, display a combination of general Real-Time Workshop options and ERT target options.

**Note** If you have developed a custom target based on the ERT target (or any other Real-Time Workshop target) see ["Defining and Di](#page-19-0)splaying Custom Target Option[s" on page 3-6](#page-19-0) for a discussion of compatibility issues that may affect the appearance and operation of your target.

The following table summarizes new and revised ERT target code generation options.

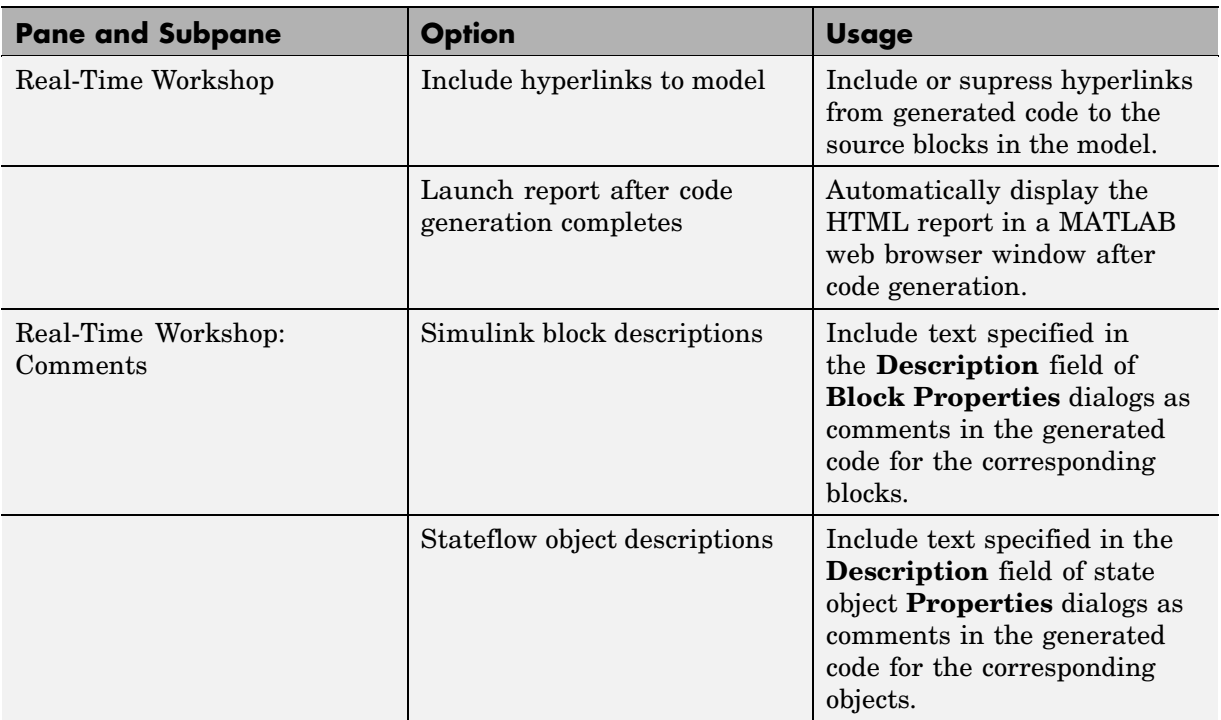

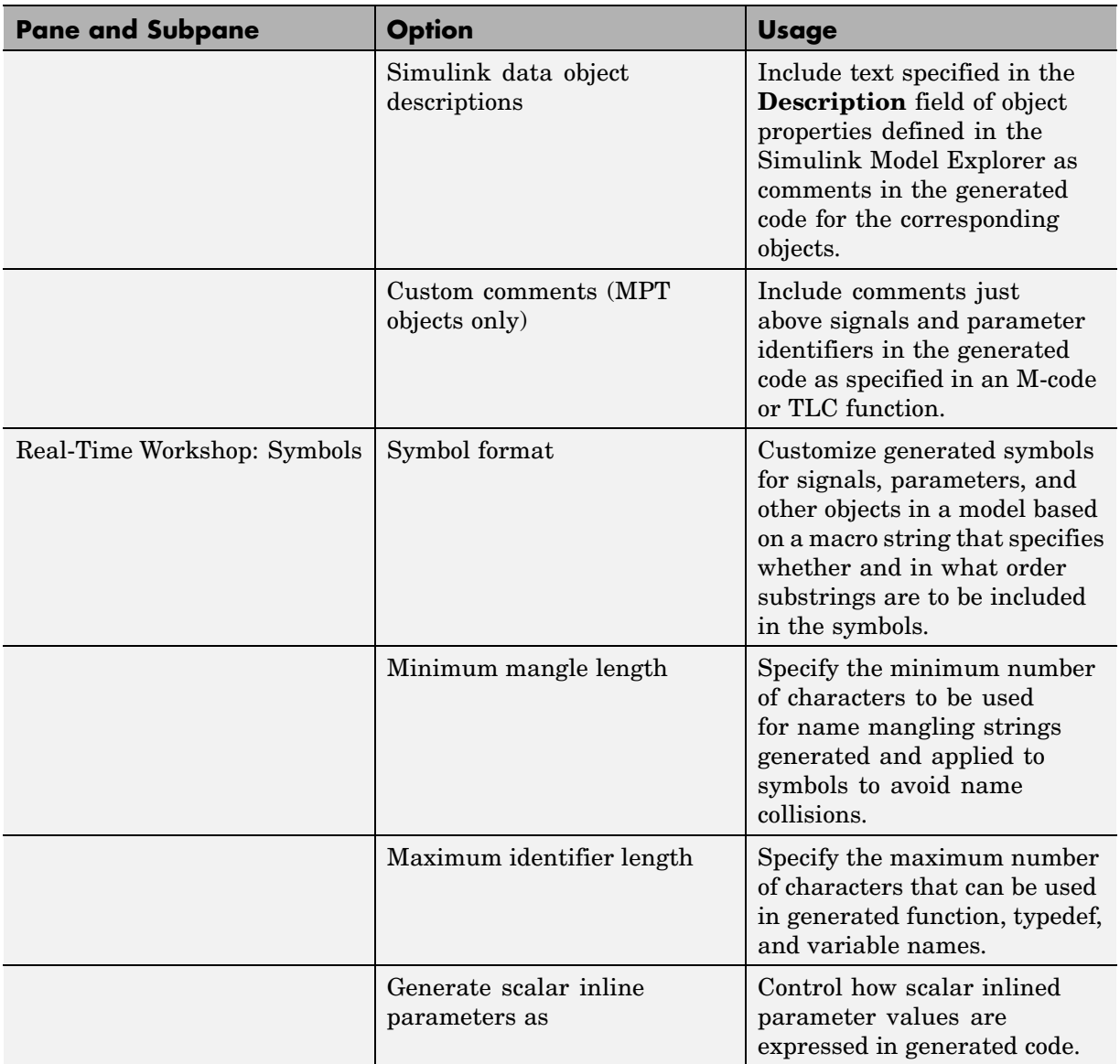

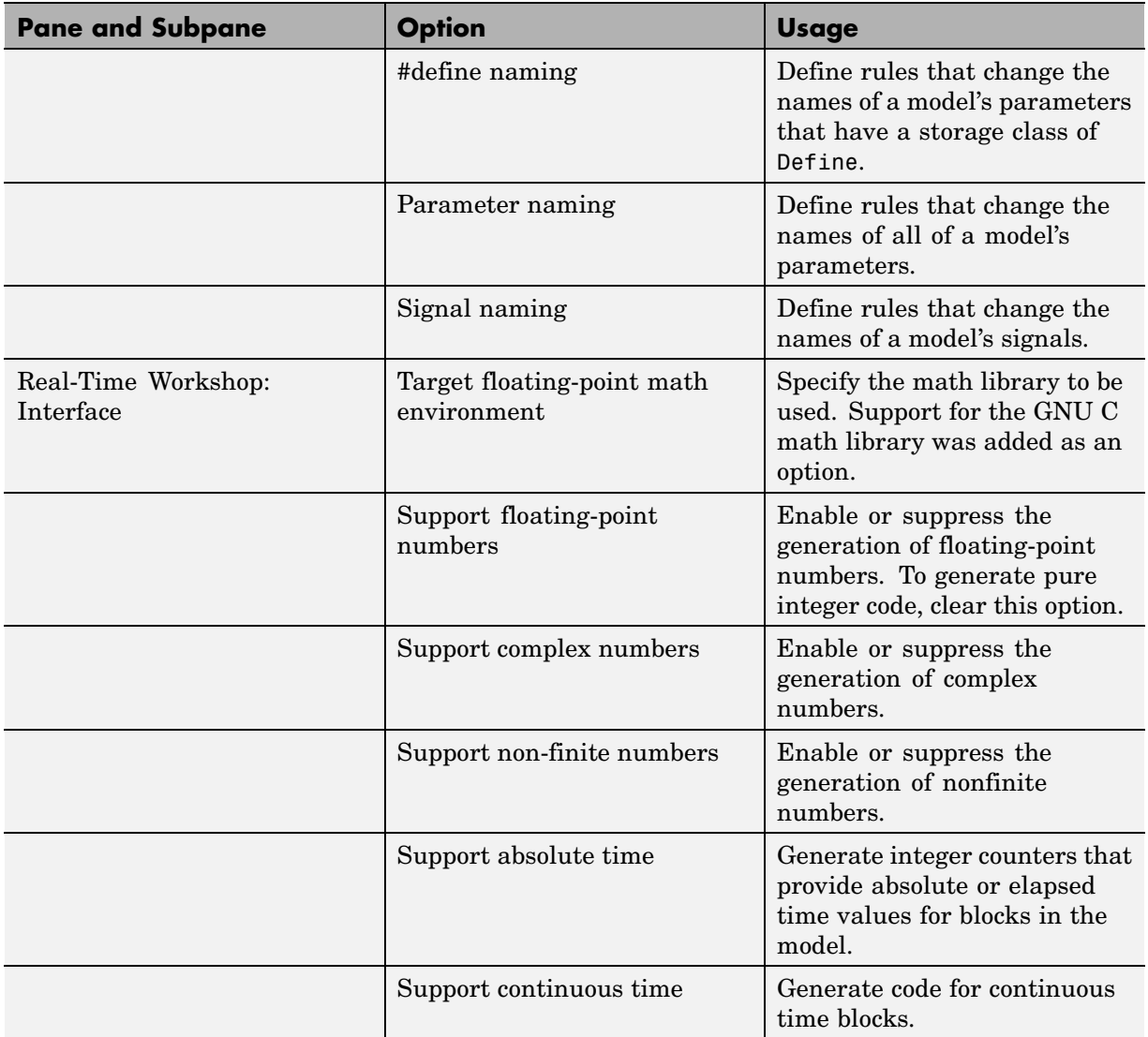

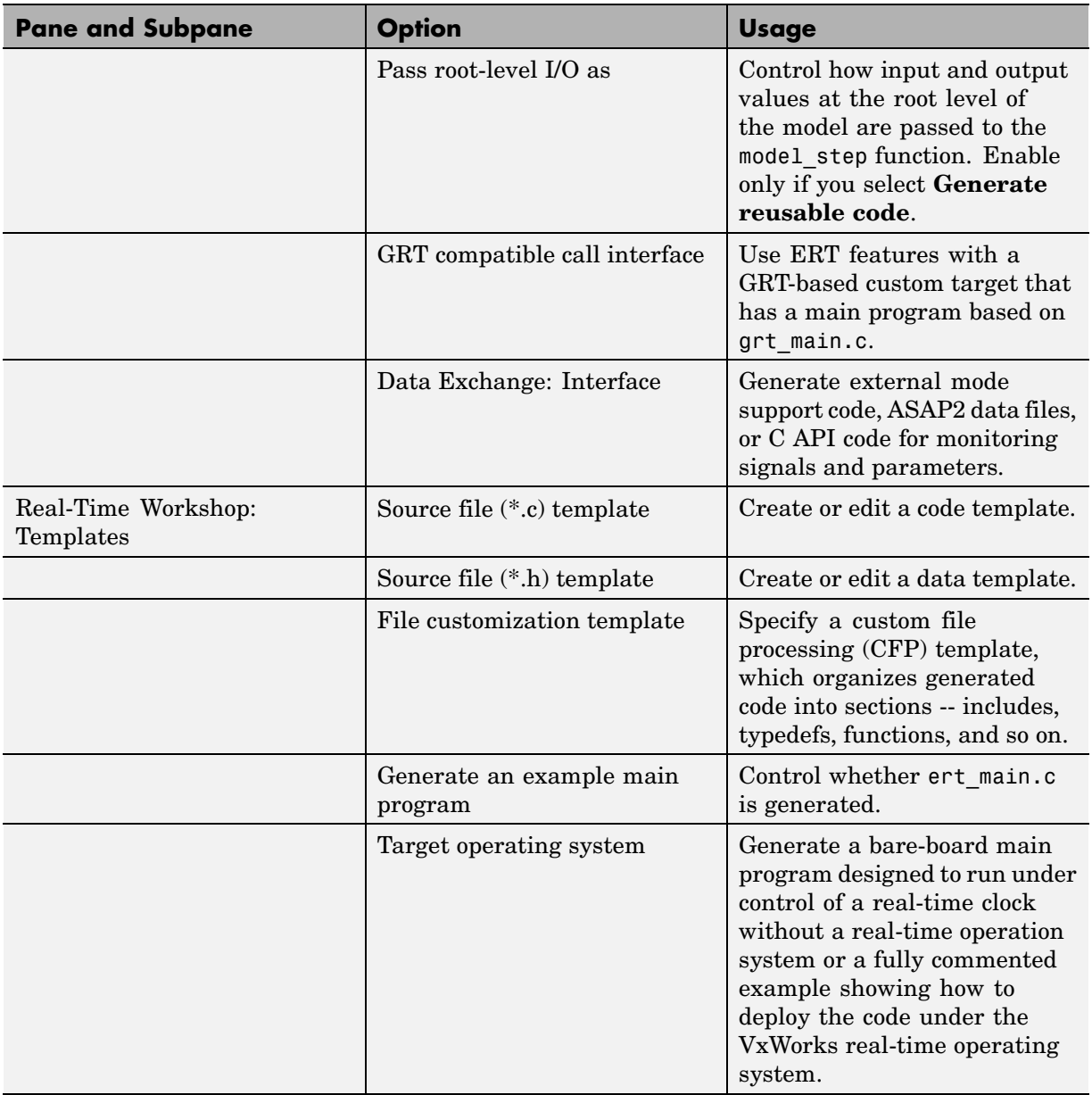

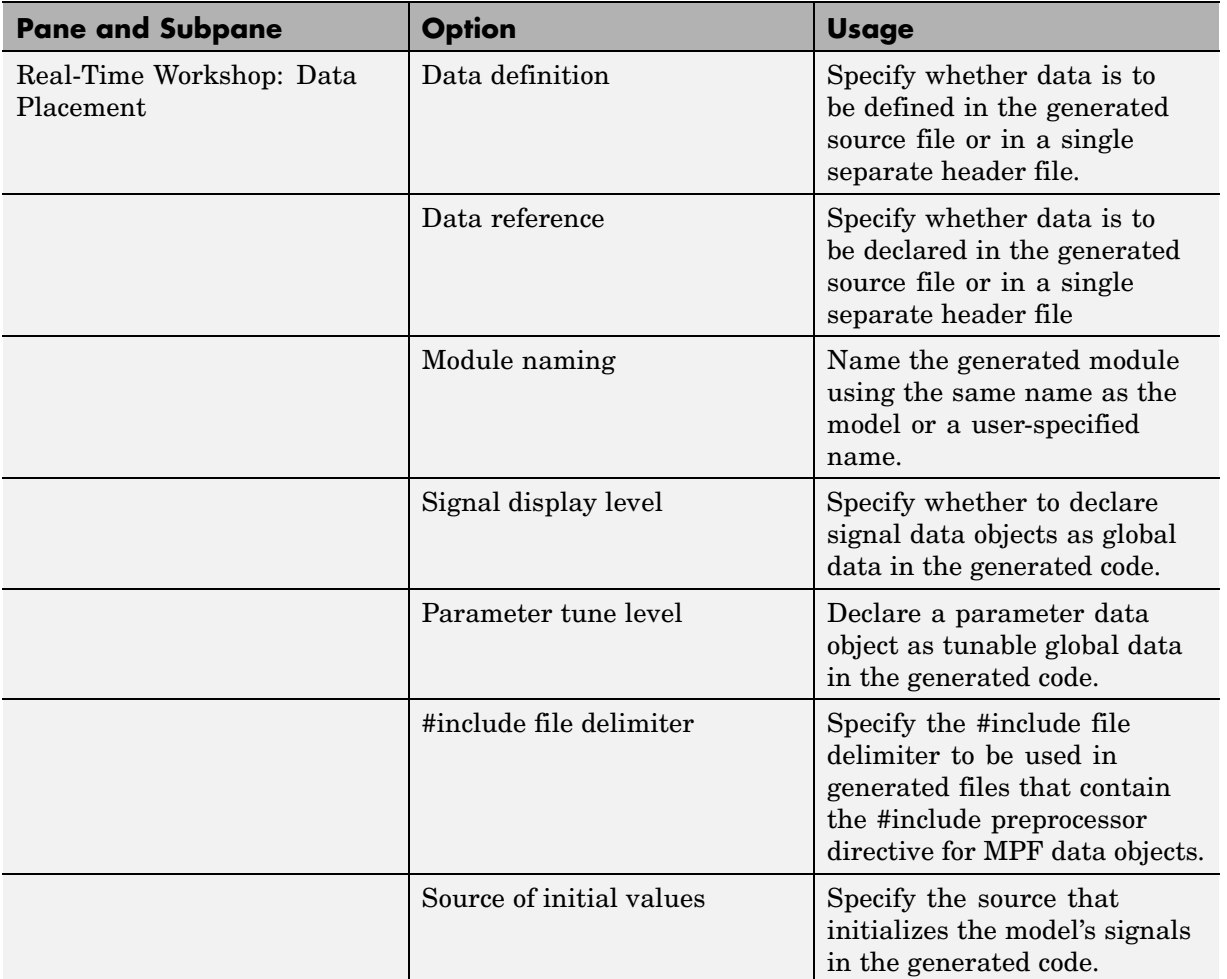

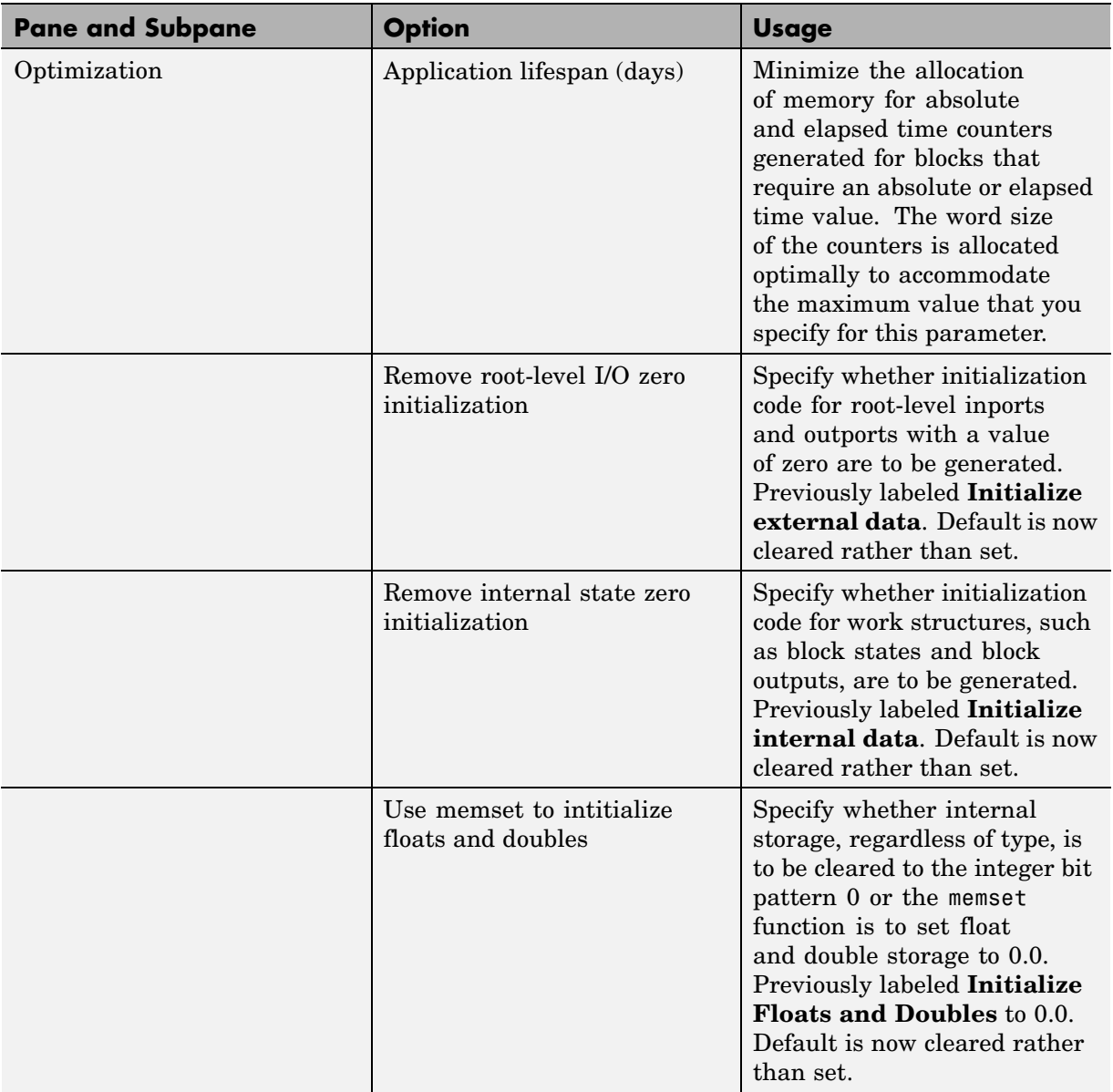

<span id="page-37-0"></span>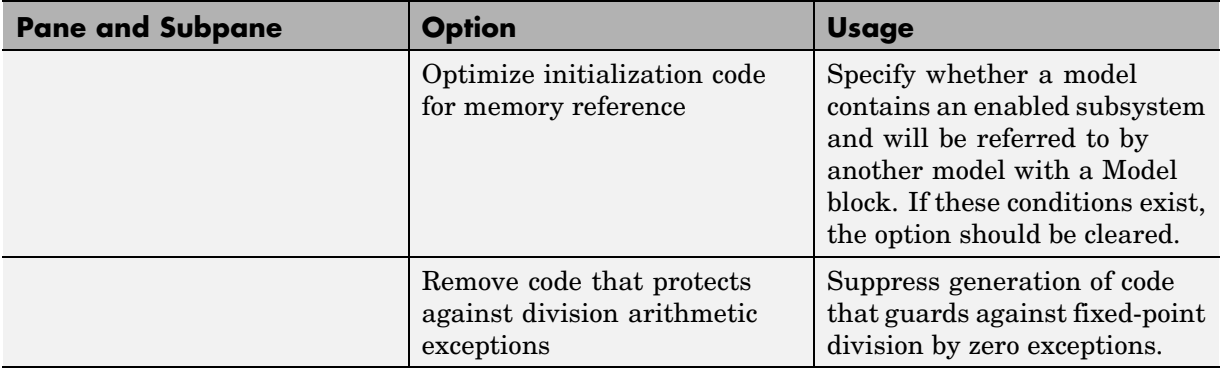

**Note** The **Symbol format** option supports all functions previously implemented by the **Prefix model name to global identifiers**, **Include system Hierarchy Number in Identifiers**, and **Include data type acronym in identifier** options in a more compact form. The **Symbol format** option replaces all these options. However, existing models will continue to generate code that respects the settings of the previous options.

Detailed descriptions of options specific to the ERT target are provided in:

- **•** The "Code Generation Options and Optimizations" chapter of the Real-Time Workshop Embedded Coder documentation.
- **•** The Module Packaging Features documentation.

### **GRT and ERT Target Unification**

Release 14 introduced Generic Real-Time (GRT) and Embedded Real-Time (ERT) target unification enhancements. The enhancements include the following changes to the underlying technology for Real-Time Workshop and Real-Time Workshop Embedded Coder.

- **•** Both products use a common format for backend generated code.
- **•** The feature list common to both products is expanded.
- <span id="page-38-0"></span>**•** Some features and efficiencies formerly exclusive to the ERT target are now available to the GRT target. Conversely, the ERT target now supports some features that were previously available only with the GRT target.
- **•** Conversion from GRT-based targets to ERT-based targets is greatly simplified.

See the "Real-Time Workshop 6.0 Release Notes" for a high-level overview and comparison of feature enhancements and compatibility issues that result from target unification in Real-Time Workshop 6.0 and Real-Time Workshop Embedded Coder 4.0.

### **Support for Continuous Time Blocks**

The ERT target now supports code generation for continuous time blocks. If you select the **Support continuous time** option in the **Interface** subpane under **Real-Time Workshop** on the **Configuration Parameters** dialog, you can use any such blocks in your models, without restriction.

Note that use of certain continuous time blocks is not recommended for production code generation for embedded systems. The Simulink Block Data Type Support table summarizes characteristics of blocks in the Simulink and Fixed-Point block libraries, including whether or not they are recommended for use in production code generation. To view this table, execute the following MATLAB command:

showblockdatatypetable

Then, refer to the "Recommended for Production Code?" column of the table.

#### **Support for Continuous Solvers**

The ERT target now supports continuous solvers. You can select any solver from the **Solver** menu on the **Solver** pane of the **Configuration Parameters** dialog. However, note that the solver **Type** must be fixed-step for use with the ERT target, as in previous releases.

<span id="page-39-0"></span>**Note** Custom targets must be modified to support continuous time. The required modifications are described in ["Supporting Con](#page-21-0)tinuous Time in Custom Targets[" on page 3-8](#page-21-0).

#### **Support for Noninlined S-Functions**

In previous releases, the ERT target required that all S-functions in a model be inlined with a corresponding TLC file for code generation. This restriction has been removed. Models can now include noninlined S-functions.

To enable support for noninlined S-functions, select the **Support non-inlined S-functions** option in the **Interface** subpane under **Real-Time Workshop** on the **Configuration Parameters** dialog.

Note that inlining S-functions is often advantageous in production code generation, for example in implementing device drivers. See "Tradeoffs in Device Driver Development" in the Developing Embedded Targets document for a discussion of the pros and cons.

### **Module Packaging Features**

Module Packaging Features (MPF) are a major subcomponent of the Real-Time Workshop Embedded Coder. These features enable teams of engineers to apply the Real-Time Workshop Embedded Coder for generating ANSI/ISO production code and executables for large-scale, multi-model control system application.s

The Module Packaging Features documentation describes these features in detail. This note summarizes the capabilities of MPF.

#### **Introduction**

With MPF, you can

- Package the generated code into the desired number of .c and .h files.
- **•** Control the *internal* organization of each of the generated files. For example, for readability, your company may have software standards that define where to place comments and sections of code within files.

**•** Control whether or not the generated files contain definitions for a model's global identifiers. If such definitions exist, you determine the files in which the code generator places them. Also, you can specify the generated files where the code generator places global data (extern) declarations.

In addition to meeting the preceding packaging needs, you can use MPF to

- **•** Register user-defined data types.
- **•** Customize comments.
- **•** Locate variables in target memory where desired.

You implement these features with available dialogs, user-definable templates, and and M-scripts.

#### **MPF Feature Summary**

This section summarizes the module packaging features introduced in Real-Time Workshop Embedded Coder Version 4.0. MPF allows you to

- **•** Select or define MPF template files. You can generate the desired .c and .h files and organize them the way you want. Also, these templates include template symbols whose locations in a template file determine where comments and code is located *in* the individual generated files.
- **•** Manage the code generation data dictionary. This allows
	- **-** Registering user-defined data types
	- **-** Importing data objects into the code generation data dictionary from a .mat file of a previous Simulink session or from an external data dictionary (such as an Excel file)
	- **-** Adding Simulink data objects using the **Data Object Wizard**
	- **-** Changing the alphabetical case and spellings that identifier names have in the generated code
- **•** Select additional miscellaneous and advanced options. These include
	- **-** Instructing the code generator to use the angle-bracket delimiter (for multiple data objects), instead of the double-quotation delimiter.
- <span id="page-41-0"></span>**-** Selecting the source that initializes each of the model's signals in the generated code.
- **-** Adding a selected data object's property values as a comment in a generated file above that data object's identifier.
- **-** Adding a comment to the model using the Simulink DocBlock so that this comment appears in the generated file where desired.
- **•** Manage file placement of data declarations. You can determine whether or not the generated files contain defining declarations for a model's global identifiers. If defining declarations exist, you can determine the files in which the code generator places them. Also, you can determine the files where the code generator places global data reference (extern) declarations.

#### **ASAP2 File Generation Changes**

ASAP2 file generation is now available to all Real-Time Workshop targets. The documentation for this feature has been relocated to "Generating ASAP2 Files" in the Real-Time Workshop documentation.

#### **Code Generation With User-Defined Data Types**

Real-Time Workshop Embedded Coder now supports user-defined data type objects in code generation. Supported objects include objects of the following classes:

- **•** Simulink.NumericType
- **•** Simulink.StructType
- **•** Simulink.Bus
- **•** Simulink.Aliastype

In code generation, you can use user-defined data type objects to map your own data type definitions to Simulink built-in data types, and to generate #include directives specifying your own header files, containing your data type definitions.

See the "Advanced Code Generation Techniques" chapter of the Real-Time Workshop Embedded Coder documentation for details.

#### <span id="page-42-0"></span>**Enhanced Custom Storage Classes**

The Real-Time Workshop Embedded Coder has extended the built-in storage classes provided by Real-Time Workshop. The Real-Time Workshop Embedded Coder now includes:

- **•** A set of *custom storage classes* (CSCs). CSCs are designed to be useful in code generation for embedded systems development. The new enhanced and expanded CSC functionality has been incorporated into the Simulink.Signal and Simulink.Parameter classes. This simplifies code generation with CSCs, since you can use familiar signal and parameter objects for this purpose.
- **•** The new Custom Storage Class Designer (cscdesigner) tool. The Custom Storage Class Designer lets you define additional CSCs that are tailored to your code generation requirements. The Custom Storage Class Designer provides a graphical user interface that lets you implement CSCs quickly and easily. You can use your CSCs in code generation immediately, without any TLC or other programming.

CSCs give you extended control over the constructs required to represent data in an embedded algorithm. For example, you can use CSCs to

- **•** Define structures for storage of parameter or signal data.
- **•** Conserve memory by storing Boolean data in bit fields.
- **•** Integrate generated code with legacy software whose interfaces cannot be modified.
- **•** Generate data structures and definitions that comply with your organization's software engineering guidelines for safety-critical code.

See the "Custom Storage Classes" chapter of the Real-Time Workshop Embedded Coder User's Guide for a complete description of CSCs and the Custom Storage Class Designer.

#### <span id="page-43-0"></span>**Compatibility with Previous CSCs**

In prior releases, CSCs were implemented via special Simulink.CustomSignal and Simulink.CustomParameter classes. We recommend that you consider replacing Simulink.CustomSignal and Simulink.CustomParameter objects in your models with equivalent Simulink.Signal and Simulink.Parameter objects.

Minor changes have been made in the Simulink.CustomSignal and Simulink.CustomParameter classes. See ["Custom Storage](#page-18-0) Class Compatibility Issues[" on page 3-5](#page-18-0) for information on these changes.

#### **More Efficient Multi-Rate Multitasking Code Generation**

Real-Time Workshop Embedded Coder now generates significantly faster code for multi-rate multitasking models.

For multi-rate multitasking models, Real-Time Workshop Embedded Coder uses a strategy called *rate grouping*. Rate grouping generates separate *model*\_step functions for the base rate task and each sub-rate task in the model. The function naming convention for these functions is

*model*\_step*N*

where *N* is a task identifier. For example, for a model named my model that has three rates, the following functions are generated:

```
void my_model_step0 (void);
void my_model_step1 (void);
void my_model_step2 (void);
```
Each model step*N* function executes all blocks sharing tid *N*; in other words, all block code that executes within task *N* is grouped into the associated *model*\_step*N* function.

For other cases, Real-Time Workshop Embedded Coder generates a single model step function. This model step function uses the same scheduling technique (called *rate guarding*) as in previous versions of the product. When rate guarding is used, a task identifier is passed in to the model step function. <span id="page-44-0"></span>To take advantage of rate grouping for existing multi-rate multitasking models, you must regenerate code, including the main program, ert\_main.c.

See the "Data Structures and Program Execution" chapter of the Real-Time Workshop Embedded Coder documentation for a complete discussion of rate grouping.

### **More Efficient Task Scheduling for RTOS Targets**

Using a new rtmStepTask macro, targets that employ the task management mechanisms of an RTOS can eliminate certain redundant scheduling calls during the execution of tasks in a multi-rate, multitasking model, thereby improving performance of the generated code.

The redundant scheduling calls are still generated by default for backward compatibility. However, you can suppress them by adding the following TLC variable definition to your system target file before the %include "codegenentry.tlc" statement:

```
%assign SuppressSetEventsForThisBaseRateFcn = 1
```
For more details on this feature, see "Optimizing Task Scheduling for RTOS Targets" in the Real-Time Workshop Embedded Coder documentation.

### <span id="page-45-0"></span>**New Callbacks Defined for System Target Files**

The Release 14 API for system target file callbacks provides three new callback functions for use in system target files. Unlike rtwoptions callbacks, these functions are associated with the target, not with its individual options. The callbacks are installed as fields in the rtwgensettings structure of the system target file. The callbacks, summarized below, are fully described in the "System Target Files" chapter of Developing Embedded Targets.

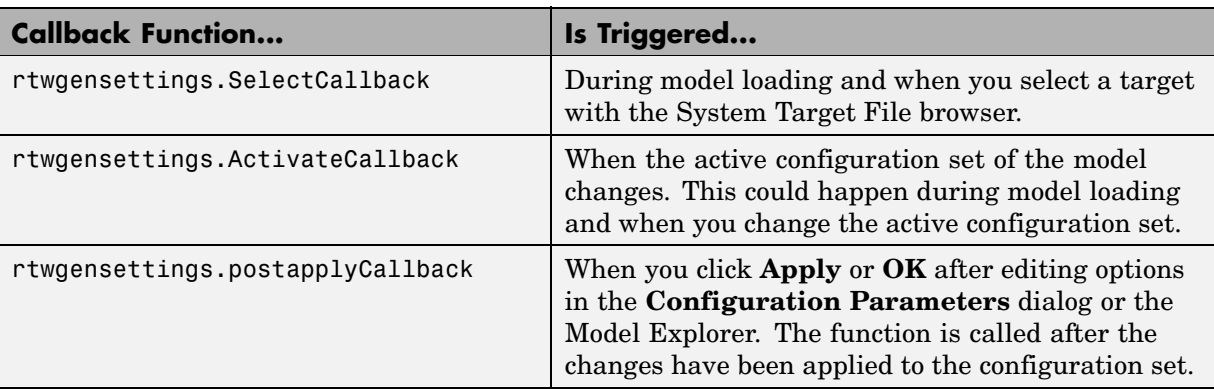

**Note** If you have developed a custom target and you want it to be compatible with model referencing, you must implement a SelectCallback function to declare model reference compatibility. See the "Supporting Model Referencing" chapter of Developing Embedded Targets.

#### **New Option to Control Template Makefile Output Display**

A new template makefile option lets you control whether or not template makefile output is displayed during the build process. To enable makefile output display at all times (regardless of the setting of the **Verbose build** option in the Real-Time Workshop **Debugging** pane) add the following macro to your template makefile:

VERBOSE BUILD OFF TREATMENT = PRINT OUTPUT ALWAYS

<span id="page-46-0"></span>When you configure your template makefile this way, the **Verbose build** option controls the display of other build process output (such as TLC messages), but template makefile output is always displayed.

You should add this macro in the template makefile section that includes other macros, such as BUILD\_SUCCESS.

### **Demo Updates**

This release includes a major update and reorganization of the Real-Time Workshop and Real-Time Workshop Embedded Coder demo collection. If you are reading this document online in the MATLAB Help browser, you can open the demo suite by clicking this link: rtwdemos.

Alternatively, you can access the demo suite by typing the name of the demo library at the MATLAB command prompt:

rtwdemos

# <span id="page-47-0"></span>**Major Bug Fixes**

The Real-Time Workshop Embedded Coder 4.0 includes several bug fixes made since Version 3.2.1. This section describes the particularly important Version 4.0 bug fixes.

If you are viewing these Release Notes in PDF form, please refer to the HTML form of the Release Notes, using either the Help browser or the MathWorks Web site, and use the "bug fixes" link provided.

**5**

# <span id="page-48-0"></span>Real-Time Workshop Embedded Coder 3.2.1 Release Notes

## <span id="page-49-0"></span>**New Features**

This section summarizes the new features and enhancements introduced in the Real-Time Workshop Embedded Coder 3.2.1.

## **ERT Code Deployment Aids Added to GUI**

A new group of buttons has been added to the Embedded Real-Time (ERT) target options in the **Real-Time Workshop** pane of the **Simulation Parameters** dialog box. To access these buttons, select ERT code deployment aids from **Category** menu, as shown in the figure below.

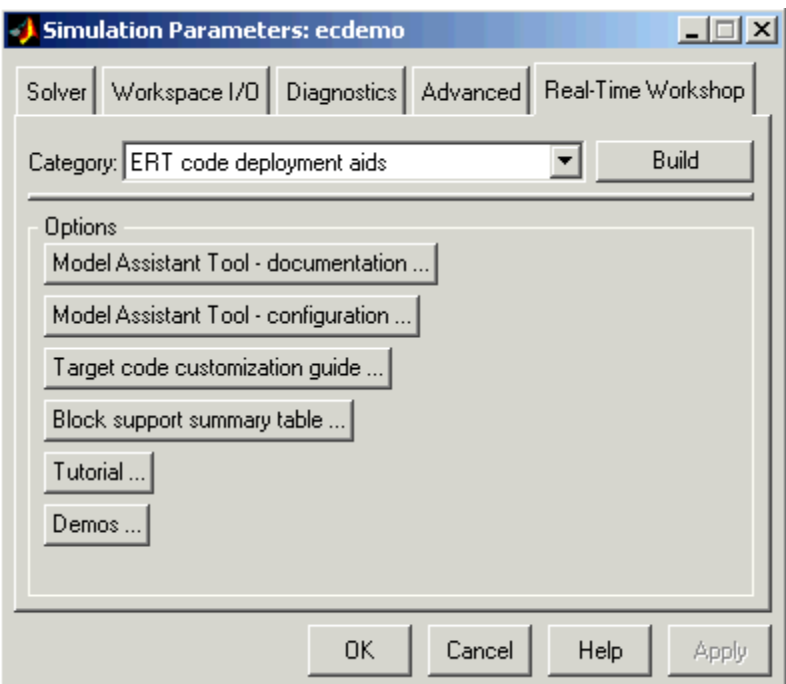

The ERT code deployment aids buttons provide quick access to features and information that can help you to optimize your generated code. The buttons are:

**• Model Assistant Tool - documentation**: Click this button to view online help for the Model Assistant Tool in the MATLAB Help browser. You can also view this help by typing the MATLAB command

```
modelassistant('help')
```
- **• Model Assistant Tool configuration**: Click this button to open the Model Assistant Tool for configuration of options.
- **• Target code customization guide**: Click this button to view the "Advanced Code Generation Features" chapter of the Real-Time Workshop Embedded Coder documentation. The chapter documents useful code generation, optimization, and customization techniques for the ERT target. Most of the features described were introduced in the Real-Time Workshop Embedded Coder 3.2 (see [Chapter 6, "Real-Time Work](#page-52-0)shop Embedded Coder 3.2 Release Note[s"](#page-52-0) for a summary).
- **• Block summary support table**: Click this button to view the Simulink Block Data Type Support Table in the MATLAB Help Browser. The table describes the data types that are supported by the blocks in the main Simulink and Fixed-Point libraries. The table also identifies blocks that are suitable for production code generation. You can also view the table by typing the MATLAB command

showblockdatatypetable

**• Tutorial**: Click this button to open an interactive Real-Time Workshop Embedded Coder tutorial demo in the in the MATLAB Help Browser. You can also view the tutorial demo by typing the MATLAB command

ecodertutorial

**• Demos**: Click this button to open the Real-Time Workshop Embedded Coder demo suite. You can also view the demos by typing the MATLAB command

ecoderdemos

## <span id="page-51-0"></span>**Major Bug Fixes**

Real-Time Workshop Embedded Coder 3.2.1 includes important bug fixes made since Version 3.2.

If you are viewing these Release Notes in PDF form, please refer to the HTML form of the Release Notes, using either the Help browser or the MathWorks Web site, and use the "bug fixes" link provided.

## **Known Software and Documentation Problems**

This section includes a link to a description of known software and documentation problems in Version 3.2.1 and prior.

If you are viewing these Release Notes in PDF form, please refer to the HTML form of the Release Notes, using either the Help browser or the MathWorks Web site, and use the "problems" link provided.

# **6**

# <span id="page-52-0"></span>Real-Time Workshop Embedded Coder 3.2 Release Notes

## <span id="page-53-0"></span>**New Features**

This section summarizes the new features and enhancements introduced in the Real-Time Workshop Embedded Coder 3.2. The new features include:

- **•** "Advanced Code Generation Techniques Documented" on page 6-2
- **•** ["New Code Generation](#page-54-0) Options[" on page 6-3](#page-54-0)
- **•** ["Auto-Configuration of Models for Code Generation" on page 6-5](#page-56-0)
- **•** ["Optimized ERT](#page-57-0) Targets for Fixed-Point and Floating-Point Code Generation[" on page 6-6](#page-57-0)
- **•** ["Code Templates for Customizing Generated Code" on page 6-6](#page-57-0)
- **•** ["Custom File Banner Generation" on page 6-7](#page-58-0)
- **•** ["Passing Model I/O Arguments to the model\\_step Function" on page 6-7](#page-58-0)

#### **Advanced Code Generation Techniques Documented**

A new chapter, "Advanced Code Generation Techniques," has been added to the Real-Time Workshop Embedded Coder User's Guide. This chapter contains complete information on the new features that are summarized in these release notes. In addition, the chapter documents useful code generation, optimization, and customization techniques that have not received wide exposure in previous releases. These include

- How to specify target characteristics (such as word sizes for C data types) for the build process, so that generated code is correct for deployment on target hardware
- **•** A general hook file mechanism for adding target-specific customizations to the build process

#### <span id="page-54-0"></span>**New Code Generation Options**

Several new code generation options have been added, and some changes have been made to the layout of Embedded Real-Time (ERT) target code generation options in the **Real-Time Workshop** pane of the **Simulation Parameters** dialog box.

#### **Options Layout Changes and Additions**

The **Suppress error status in real-time model data structure** option has been relocated to the ERT code generation options (2) category, as shown in this figure.

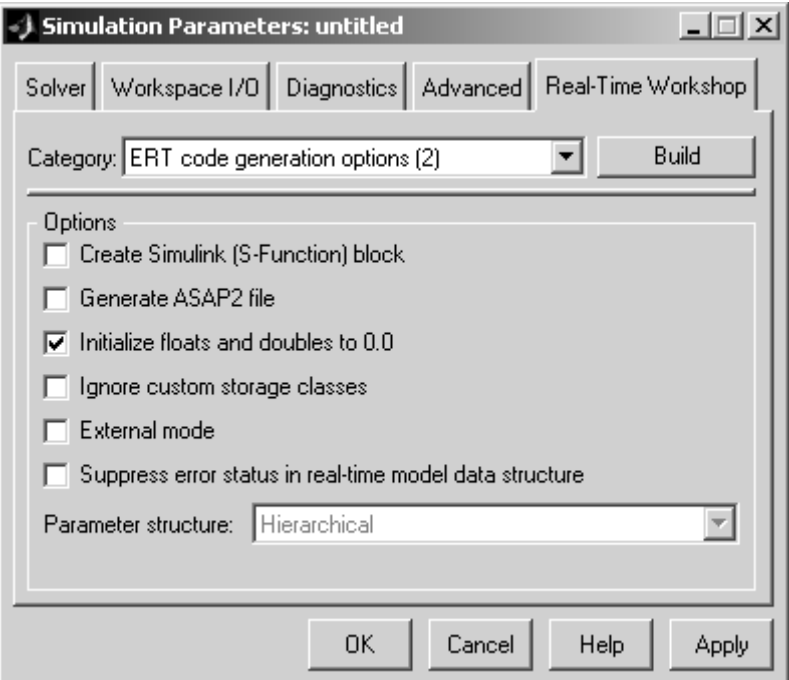

A new code generation option, **Pass model I/O arguments as structure reference**, is now available in the ERT code generation options (3) category, as shown below. This option is described in ["Passing Model I](#page-58-0)/O Arguments to the model\_step Function[" on page 6-7.](#page-58-0)

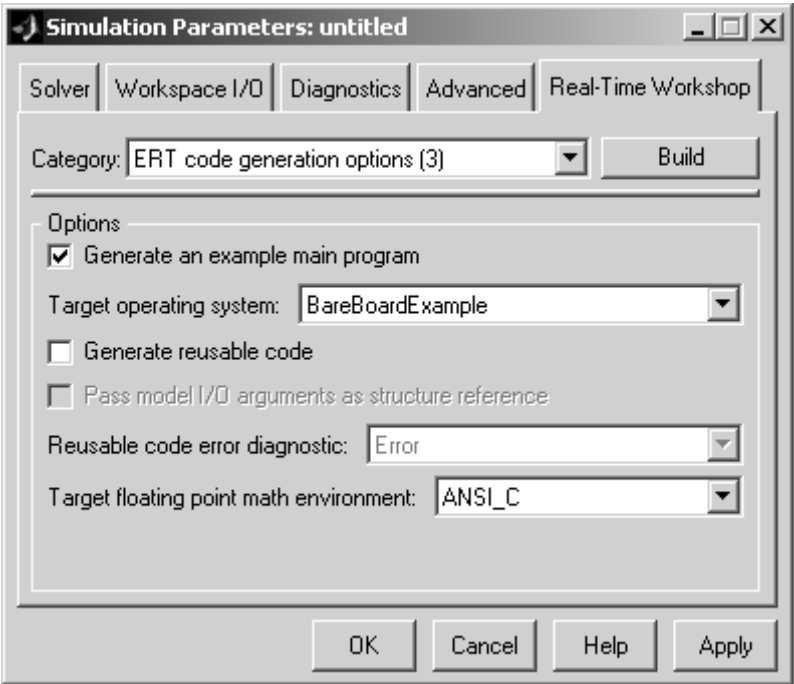

<span id="page-56-0"></span>A new group of options supporting use of *code templates*, a powerful and simple technique for customizing generated code, has been added. These options are available in the ERT code templates category of the **Real-Time Workshop** pane of the **Simulation Parameters** dialog (see the figure below). Code templates are summarized in ["Code Templates](#page-57-0) for Customizing Generated Cod[e" on page 6-6.](#page-57-0)

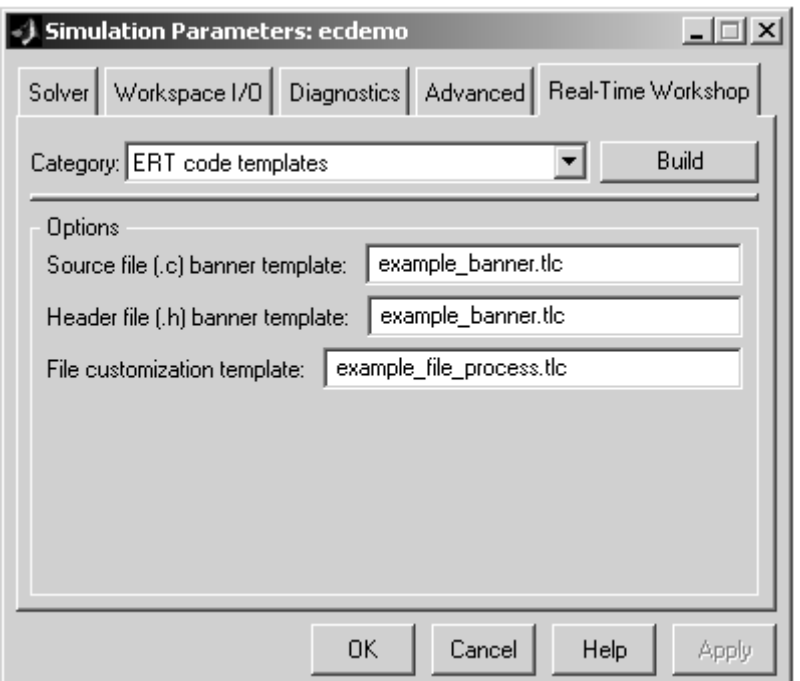

#### **Auto-Configuration of Models for Code Generation**

The Real-Time Workshop Embedded Coder now supports automated configuration of all (or selected) model parameters during the code generation process. By automatically configuring a model in this way, you can avoid manually configuring models. This saves time and eliminates potential errors.

Auto-configuration is performed by executing an M-file (referred to as a *hook file*) that is executed as part of the target build process. Therefore, auto-configuration becomes a function of the target that invokes the hook file. <span id="page-57-0"></span>You can direct the automatic configuration process to save existing model settings before code generation and restore them afterwards, so that the user's manually chosen options are not disturbed.

The automatic configuration process, and utilities provided to support auto-configuration, are described in the "Advanced Code Generation Features" chapter of the Real-Time Workshop Embedded Coder User's Guide.

#### **Optimized ERT Targets for Fixed-Point and Floating-Point Code Generation**

To make it easier for you to customize a hook file that is optimized for your target hardware, Real-Time Workshop Embedded Coder provides two variants of the ERT target:

- **•** RTW Embedded Coder (auto configures for optimized fixed-point code): To optimize for fixed-point code generation, select this target from the System Target File Browser.
- **•** RTW Embedded Coder (auto configures for optimized floating-point code): To optimize for floating-point code generation, select this target from the System Target File Browser.

The use of these targets is detailed in the "Advanced Code Generation Features" chapter of the Real-Time Workshop Embedded Coder User's Guide.

#### **Code Templates for Customizing Generated Code**

The ERT target now supports use of *custom file processing templates* (CFP templates).

A CFP template is a Target Language Compiler (TLC) file that calls a high-level applications programming interface (API), referred to as the *code template* API. The code template API simplifies generation of custom source code by letting you

**•** Generate virtually any type of source (.c) or header (.h) file. A CFP template can emit code to the standard generated model files (e.g., model.c, model.h, etc.) or generate files that are independent of model code.

- <span id="page-58-0"></span>**•** Organize generated code into sections (such as includes, typedefs, functions, and more). Your CFP template can emit code (e.g., functions), directives (such as #define or #include statements), or comments into each section as required.
- **•** Generate code to call model functions such as model\_initialize, model\_step, etc.
- **•** Generate code to read and write model inputs and outputs.
- **•** Generate a main program module.
- **•** Obtain information about the model and the files being generated from it.

CFP templates are described in the "Advanced Code Generation Features" chapter of the Real-Time Workshop Embedded Coder User's Guide.

#### **Custom File Banner Generation**

The ERT target now supports use of *banner templates* during code generation. A banner template is a TLC file that specifies banner and trailer comments that are emitted to generated source (.c) and header (.h) files. Banner templates are described in the "Advanced Code Generation Features" chapter of the Real-Time Workshop Embedded Coder User's Guide.

#### **Passing Model I/O Arguments to the model\_step Function**

A new code generation option, **Pass model I/O arguments as structure reference**, lets you control how model inputs and outputs at the root level of the model are passed in to the model\_step function. This option is available in the ERT code generation options (3) category of the **Real-Time Workshop** pane of the **Simulation Parameters** dialog box. When **Generate reusable code** is selected, **Pass model I/O arguments as structure reference** is enabled, as shown in this figure.

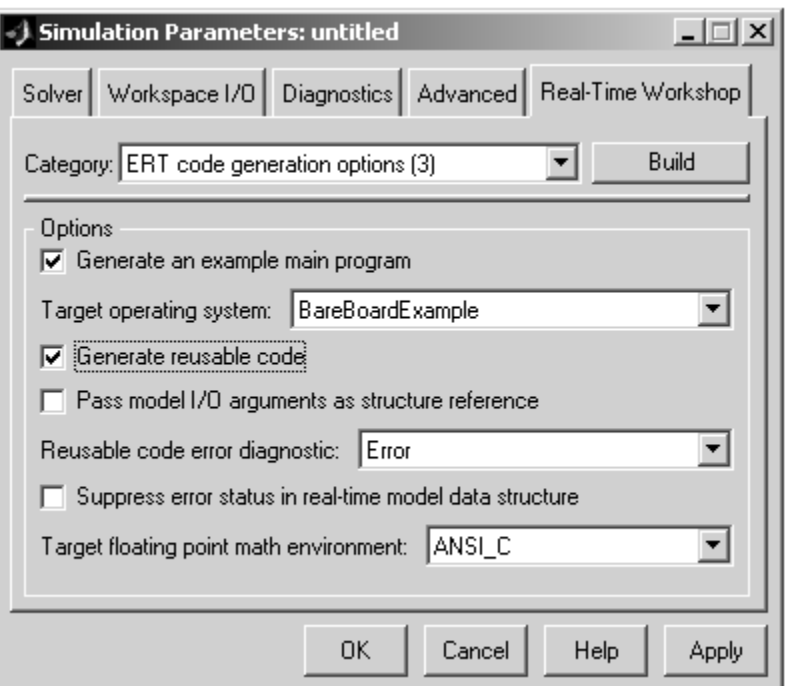

When **Pass model I/O arguments as structure reference** is deselected (the default), each root-level model input and output is passed to model\_step as a separate argument. When this option is selected, all root-level inputs are packed into a struct that is passed to model\_step as an argument. Likewise, all root-level outputs are packed into a struct that is also passed to model\_step as an argument. Selecting **Pass model I/O arguments as structure reference** can reduce the number of arguments passed in to model\_step.

See the "Code Generation Options and Optimizations" chapter of the Real-Time Workshop Embedded Coder User's Guide documentation for further details.

**7**

# <span id="page-60-0"></span>Real-Time Workshop Embedded Coder 3.1 Release Notes

## <span id="page-61-0"></span>**New Features**

This section summarizes the new features and enhancements introduced in the Real-Time Workshop Embedded Coder 3.1.

## **Model Assistant Tool**

The Model Assistant Tool is a utility that lets you configure a model for code generation quickly. The Model Assistant Tool also helps you to identify aspects of your model that impede production deployment or limit code efficiency. You can use the Model Assistant Tool at any point in your design cycle, as it is completely independent from the code generation process.

The Model Assistant Tool is designed primarily for use with Real-Time Workshop Embedded Coder. It works most effectively with the Embedded Real-Time (ERT) target and with ERT-based targets (such as the Embedded Target for Motorola MPC555). It will also operate with other targets.

The figure below shows the top-level window of the Model Assistant Tool.

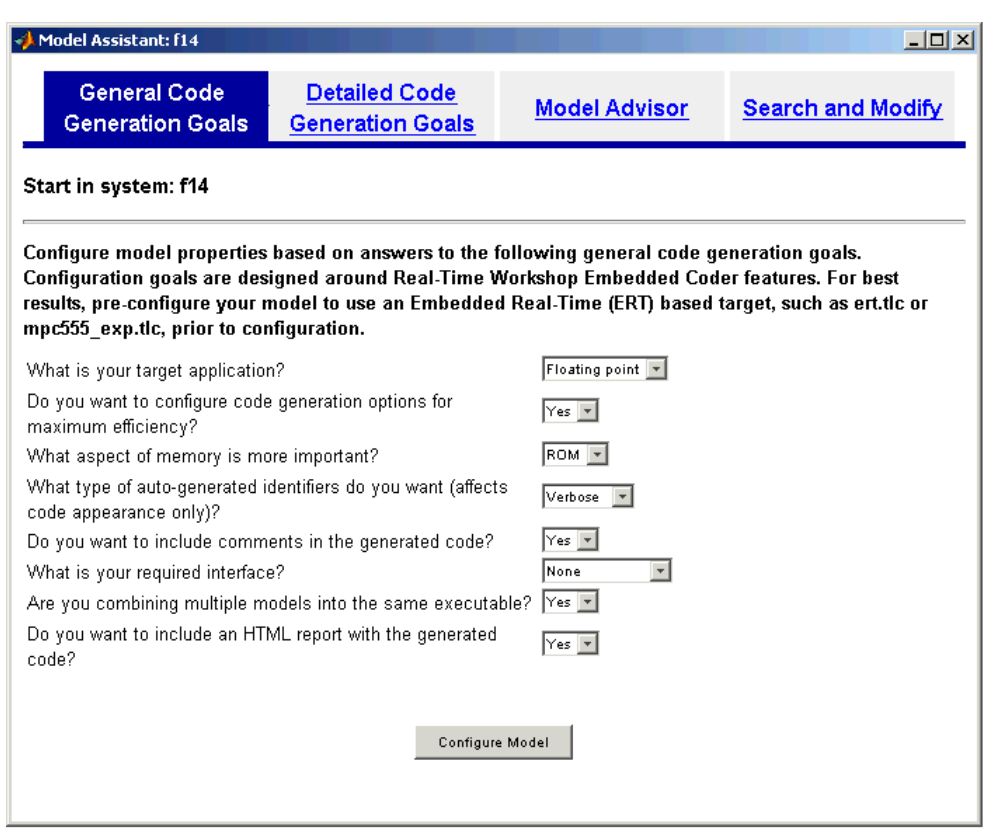

Four main components of the Model Assistant Tool provide a powerful and centralized interface for configuring settings for Simulink blocks, Stateflow® charts, models and subsystems. You select these components via the four buttons at the top of the Model Assistant display:

- **• General Code Generation Goals**
- **• Detailed Code Generation Goals**
- **• Model Advisor**
- **• Search and Modify**

These components are summarized in the next sections.

#### **General Code Generation Goals**

This component lets you quickly configure code generation settings based on specific goals, such as whether to optimize for RAM or ROM usage. Once you have decided the overall optimization and trade-offs for your application, the Model Assistant Tool will select the model settings that best suit your goals.

#### **Detailed Code Generation Goals**

This component presents a centralized interface to the available code generation options. Options are grouped by category, and are applied across products.

#### **Model Advisor**

The Model Advisor component is is particularly useful early in the design cycle. It provides an analysis of your model to ensure that you best utilize Real-Time Workshop Embedded Coder. You can check selected aspects of your model settings (for example, to identify possible inefficiencies such as blocks that generate saturation and rounding code) or choose **Select All** for a comprehensive analysis.

#### **Search and Modify**

This component is a powerful model search and modify engine. It reduces the effort of configuring a model block by block. The search feature helps you find attributes of blocks, lines, input ports, output ports, and annotations quickly. The modify feature lets you perform rapid batch operations on the search results. Frequently performed tasks are packaged conveniently into a single button click.

The **Search and Modify** component includes the following features:

- **•** The **Frequent tasks** page lets you quickly perform common actions.
- **•** The **Simulink object search** page lets you specify a general Simulink object search and modify action. This search mechanism is useful when you know the specific names of underlying attributes.
- **•** The **Stateflow object search** page lets you quickly configure the Stateflow data in your model. This is particularly useful for converting data from floating point to fixed-point types.
- **•** The **Search and replace Simulink text** page lets you quickly modify text for objects in Simulink. For example, you can change all occurrences of 'K1' to 'K2'. The semantics of the search and replace are the same as for the Stateflow search and replace tool that ships with Stateflow.
- **•** Two **Parameter name search** mechanisms are provided:
	- **-** Search and modify parameters using prompt strings. This search mechanism is useful when you know the parameter by its dialog prompt string, but you don't know the name of the underlying attribute.
	- **-** "Fuzzy" search using property and/or value pairs. This search mechanism is useful for isolating the name of an underlying attribute.

#### **Using the Model Assistant Tool**

You run Model Assistant Tool from the MATLAB command line, via the modelassistant command. Before invoking the Model Assistant Tool, make sure that the desired target (such as the ERT target) is selected in the **Target Configuration** section of the **Real-Time Workshop** pane of the **Simulation Parameters** dialog box.

The following examples illustrate the modelassistant command syntax and its possible arguments.

To obtain detailed help on the Model Assistant Tool, type

```
modelassistant('help')
```
To invoke the Model Assistant Tool for the root system of a model, type

```
modelassistant('model_name')
```
where model name is the name of the model.

To invoke the Model Assistant Tool for a particular system in a model, type

```
modelassistant('system_name')
```
where system\_name is the name of the system.

You can also invoke the Model Assistant Tool for models and systems using the built-in Simulink bdroot, gcb, and gcs commands. For example:

```
modelassistant(gcs)
```
#### **Further Help and Demos**

The above sections have summarized the main features of the Model Assistant Tool. To obtain full online documentation on the Model Assistant Tool, type

```
modelassistant('help')
```
There are also three demo models available for the Model Assistant Tool: advisordemo1, advisordemo2, and advisordemo3.